# **SMBL4815A2 驱动器**

# 使用说明书<br>
————————————————————

Operating instructions

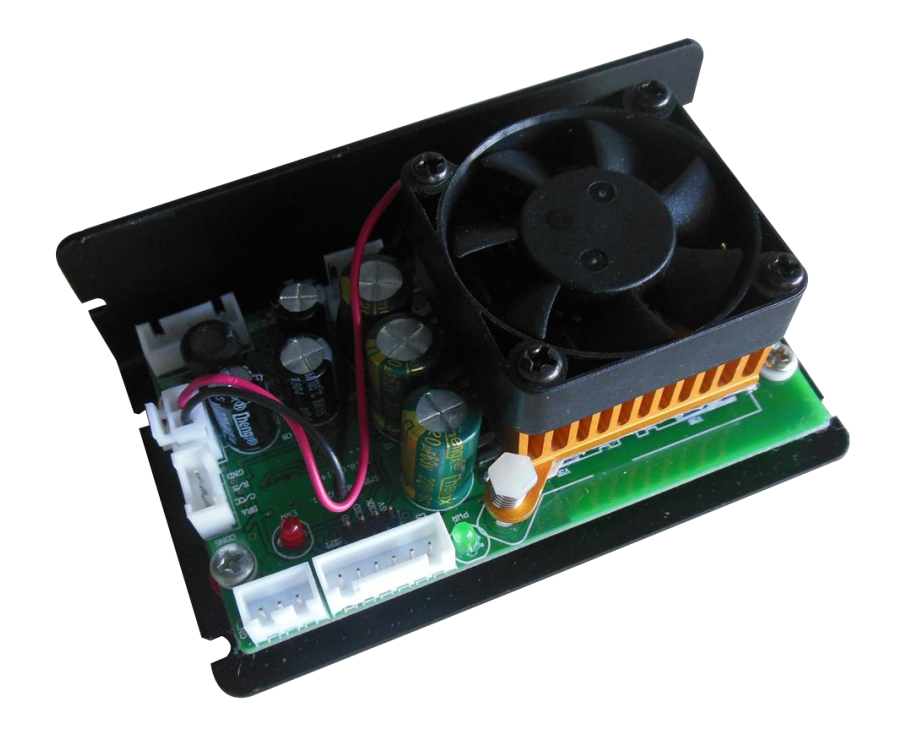

# Rev 1.0 珠海市世马科技有限公司

[Http://www.seama,com.cn](http://www.seama,com.cn)

感谢您选择世马!

使用之前,请仔细阅读本说明书,并请妥善保管。如有任何疑问,请与我司联系!

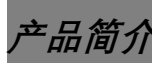

- 参数开放,客户可以设定相关参数;
- 多种调速方式;
- 可以在宽电压下工作;
- 结构紧凑,尺寸小巧;

**安全注意** 

# 请务必遵守以下注意事项

**为防止对人的危害以及财产的损害,对务必遵守的事项特做以下说明:**

- 对错误使用本产品而带来的危害和损害的程度加以区分和说明。
	- 危险: 该标记表示"极可能招致死亡或重伤"的相关内容。
	- 注意: 该标记表示"可能招致伤害或财产损害"的相关内容。

**■ 对应遵守的事项用以下的图标记进行说明。** 该图形标记表示不可实施的内容。 该图形标记表示必须实施的内容。

#### **■ 危险**

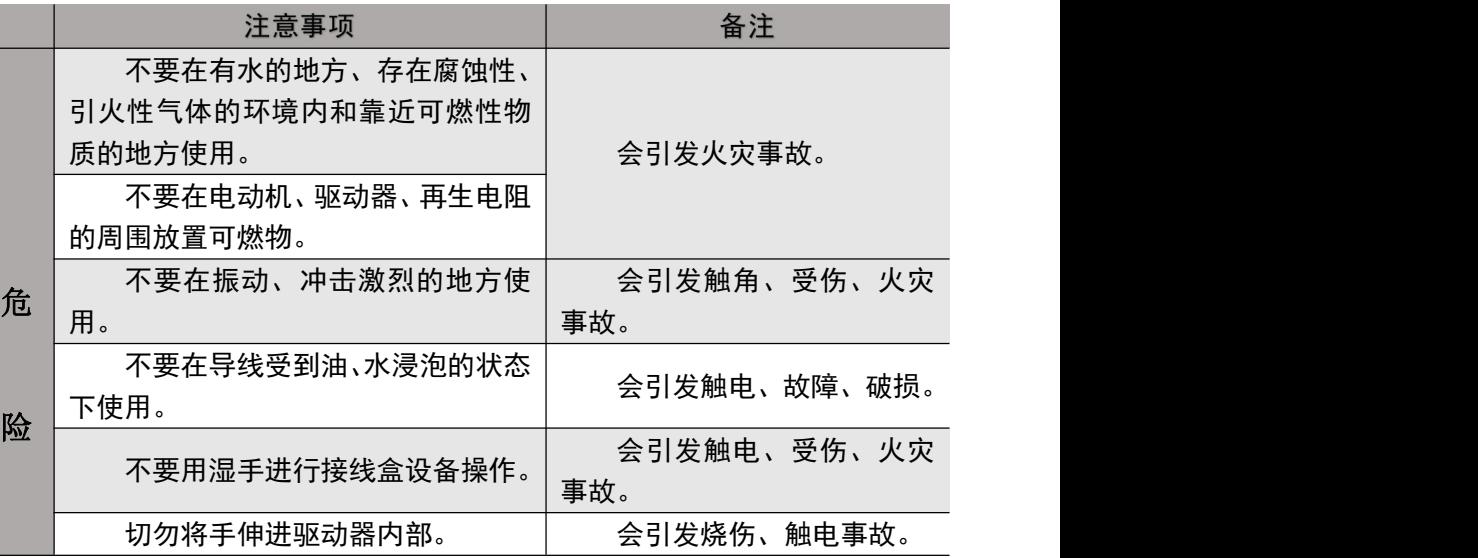

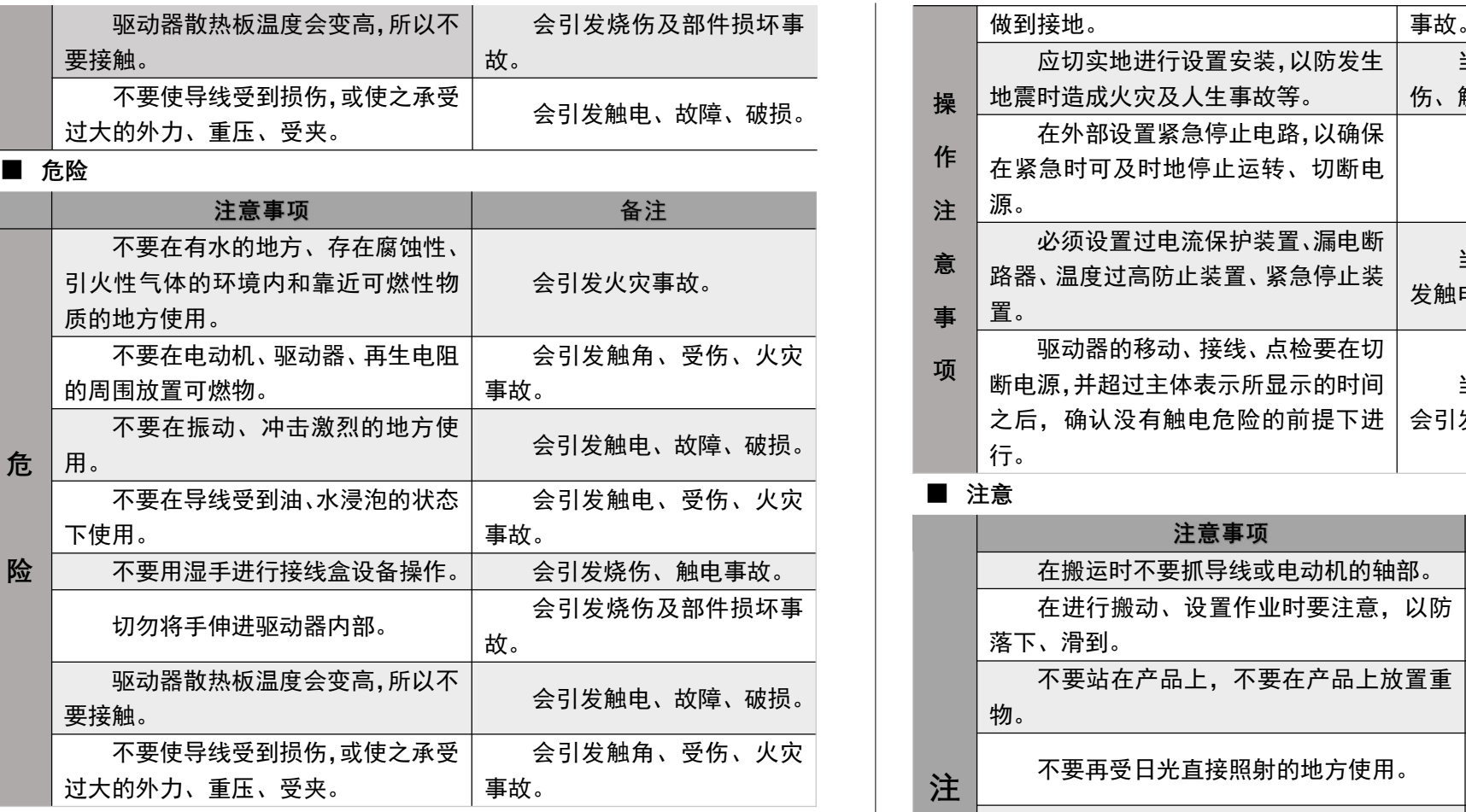

## **■ 操作注意事项**

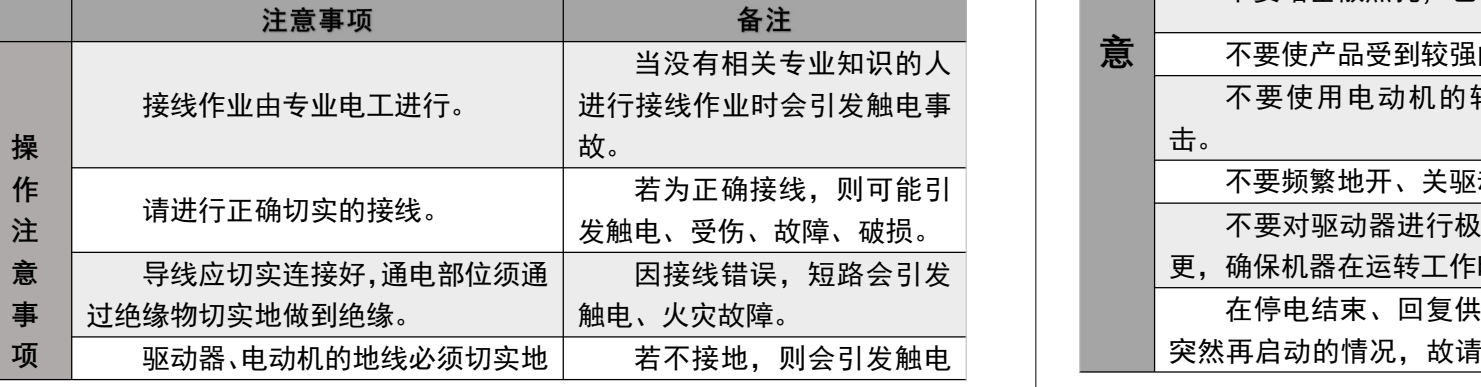

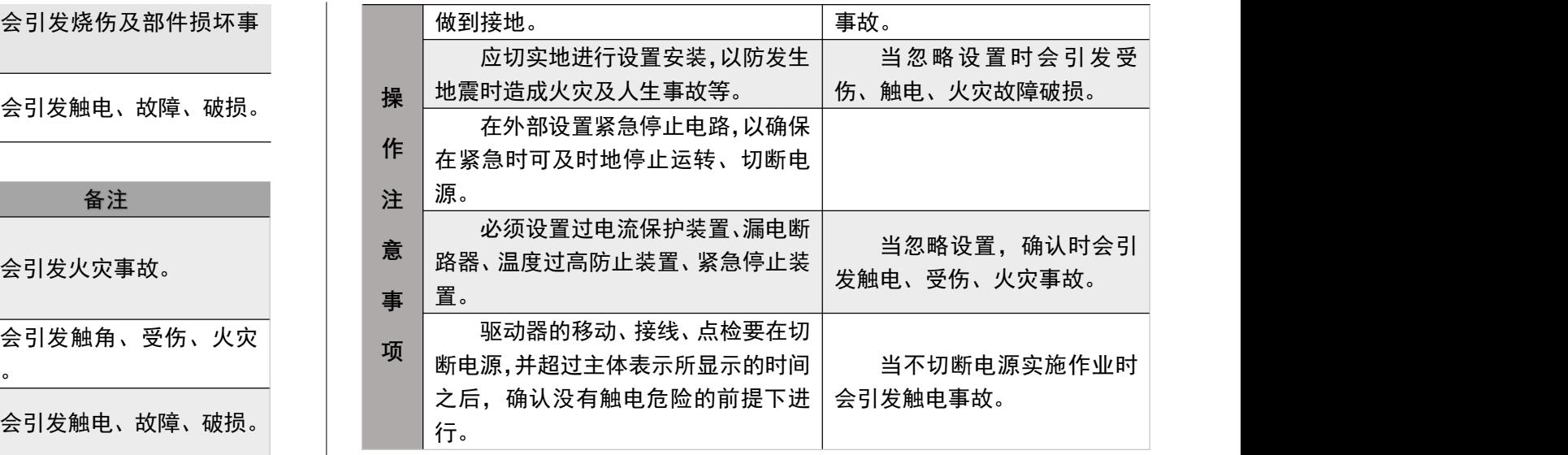

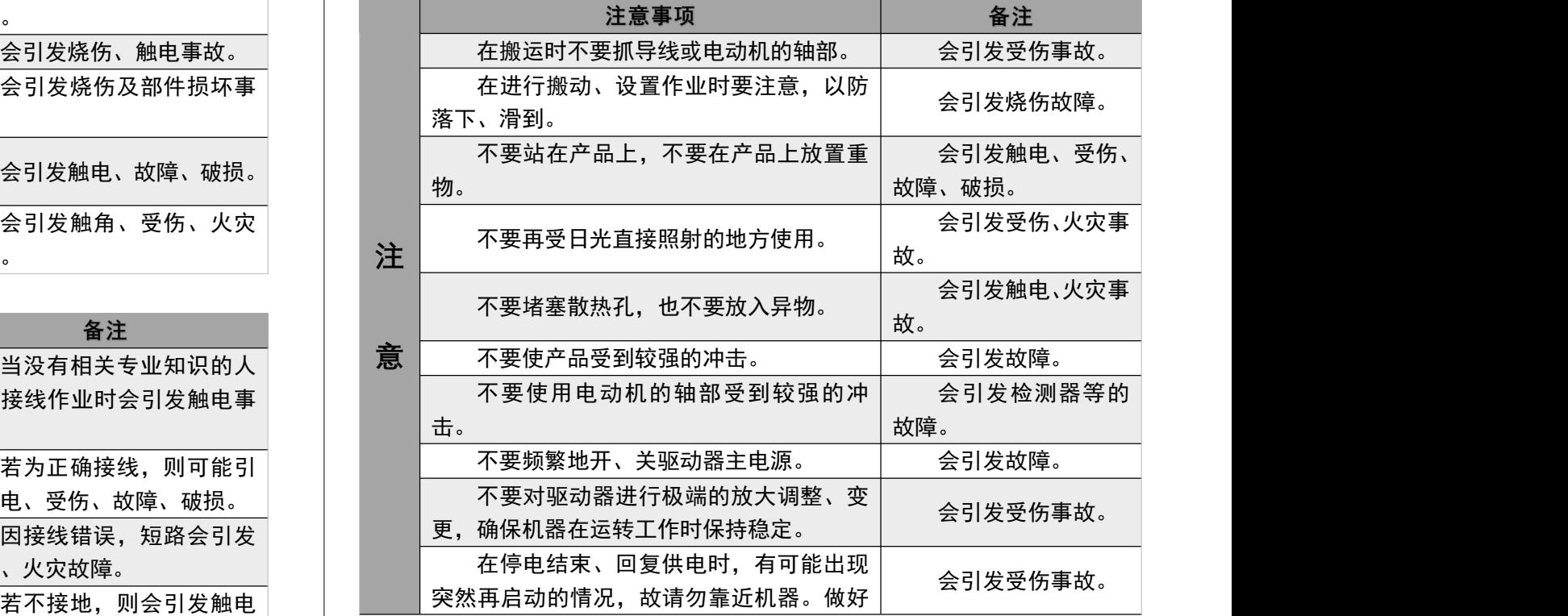

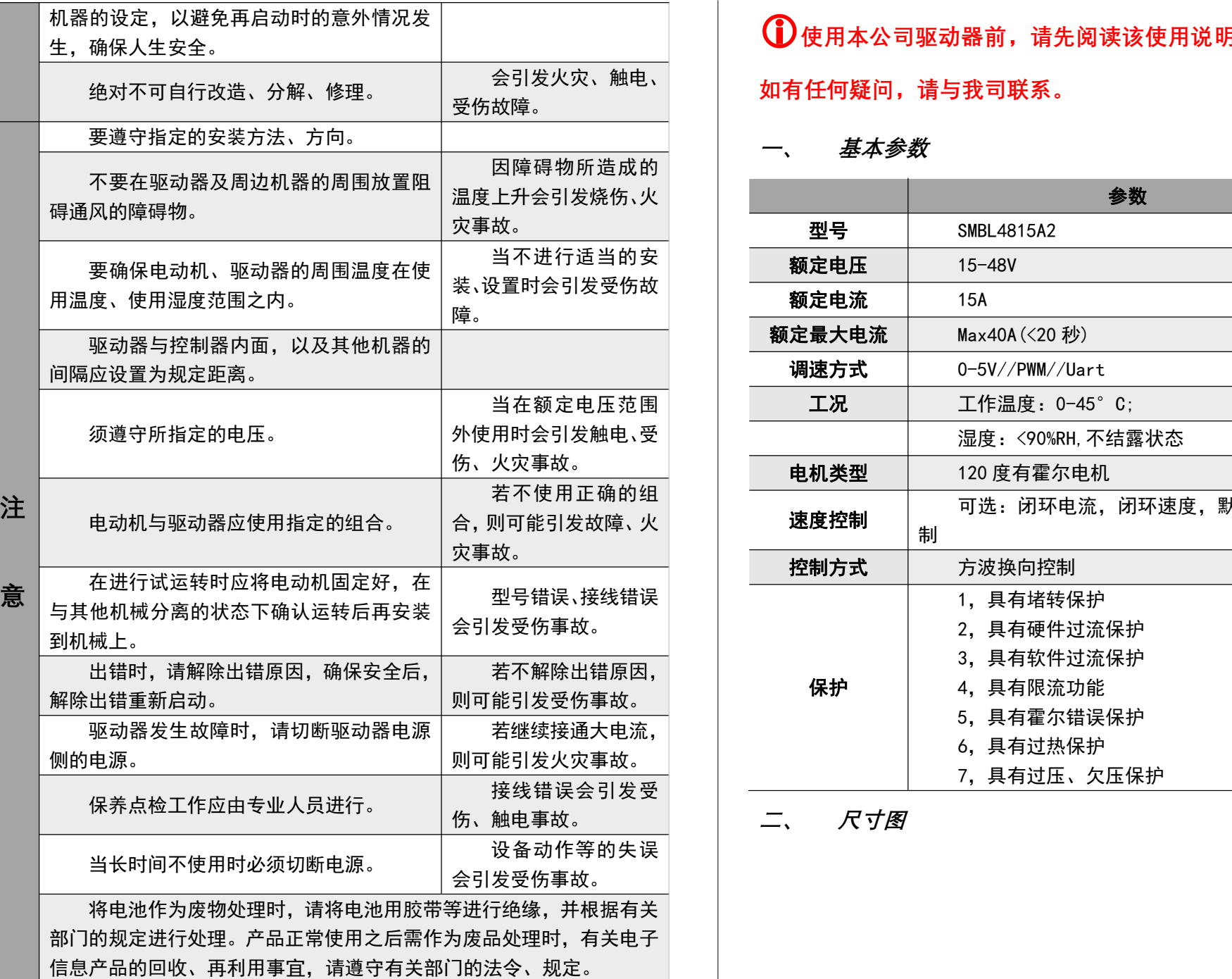

会引发火灾、触电、 **使用本公司驱动器前,请先阅读该使用说明书,以免出现意外, 如有任何疑问,请与我司联系。**

**一、 基本参数**

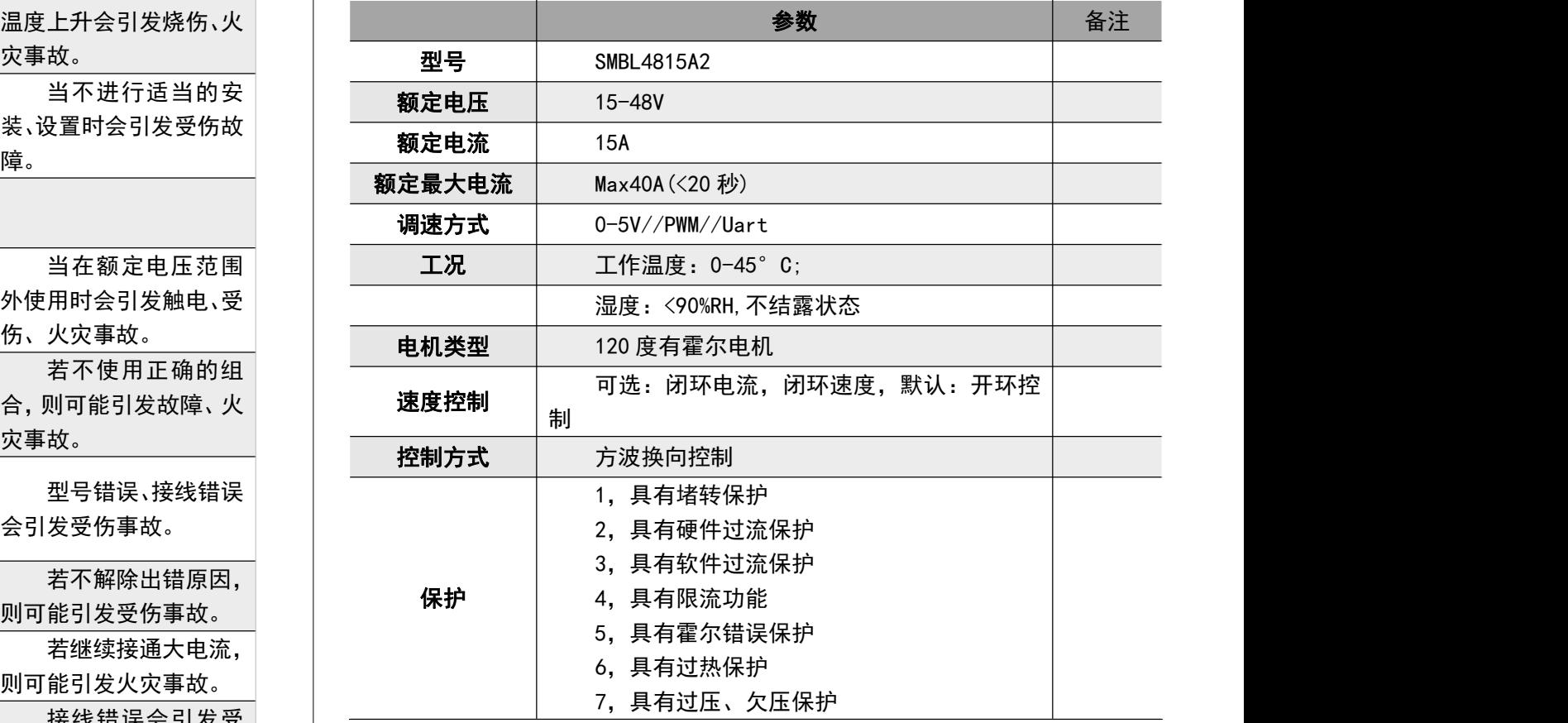

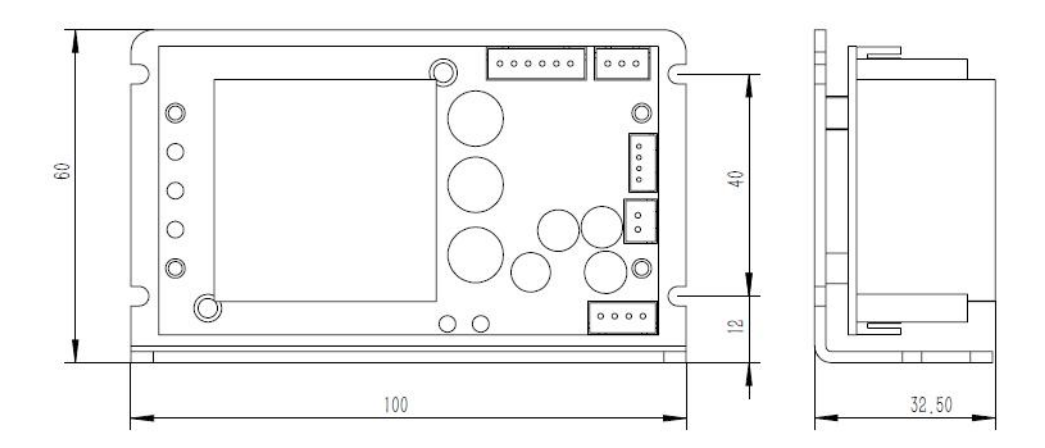

# **三、 接线与端口定义:**

■ 电源及电机连接线

本驱动器支持有霍尔无刷直流电机, 电机霍尔角度默认要求是 120 度, 如果是 60 度电机, 则需要更改相关参数才可以适配。

注意:本驱动器提供的线的颜色可能和你的电机的颜色不一致,因不同厂家 <u>定义 UVW 的颜色是可能不一样的,在长三角地区通常是黄绿蓝为 UVW,但</u><br>是在珠三角的生产厂商通常是绿黄蓝(红黄蓝)定义为 UVW。请根据电机定 是在珠三角的生产厂商通常是绿黄蓝(红黄蓝)定义为 UVW。请根据电机定 义进行连接而不是颜色!

电机连接线如下图

- 连接线与接口说明
- 1)粗线 UVW 为电机相线
- 2)细线+ Ha Hb Hc 为霍尔信号线
- 2) <sub>却我+ -</sub> na no ne 为霍亦眉 <del>5</del>致<br>3)粗线+ 为输入电源,电压范围为 12-48V, Max55V 超过该电压会损坏驱 动物 しょうしょう しんしょう しんしょう しんしょう しんしゅう しょうしょう

4)电位器:本驱动器支持 0-5V 的模拟调速,通常采用 10K 的电位器如上 图所示

- 5)控制口:驱动器支持启停使能和方向控制功能
	- Run: 启停使能
	- Dir: 控制电机正反转

6)通讯控制口:本驱动器支持 TTL 的串口通讯控制,同时 R/D 引脚可以支 持 485 的 R/D 控制脚,可以外接 max485 等 IC 进行是 485 通讯。

![](_page_3_Figure_15.jpeg)

# **四、 通讯**

本驱动的参数更改兼容 Modbus 协议

● UART 硬件配置

![](_page_4_Picture_219.jpeg)

● 建议下载大虾丁丁的 SSCOM 进行参数更改点开扩展, 可以编辑多条命 令,并保存。

![](_page_4_Picture_220.jpeg)

![](_page_4_Picture_221.jpeg)

#### 通讯格式

![](_page_4_Picture_222.jpeg)

举例:

要将电机极对数更改为 4 对极:01 06 10 01 00 04 DD 09

01->为地址

06->更改指令

10 01(0x1001)->参数的寄存器位置

00 04 0x0004) ->参数值 (HEX)

## DD 09 ->CRC 效验值

如果不方便计算 CRC 值, 则可以用 BB AA 替代:

01 06 10 01 00 04 BB AA

# 指令正确则返回相同指令: 01 06 10 01 00 04 DD 09

**06 写指令**

![](_page_5_Picture_708.jpeg)

举例:

![](_page_5_Picture_709.jpeg)

![](_page_5_Picture_710.jpeg)

#### **■ 控制寄存器 0306**

![](_page_5_Picture_711.jpeg)

![](_page_6_Picture_700.jpeg)

![](_page_6_Picture_701.jpeg)

![](_page_7_Picture_396.jpeg)

## **■ Modbus 错误代码**

![](_page_7_Picture_397.jpeg)

#### **■ 驱动板错误代码:**

![](_page_7_Picture_398.jpeg)

如果有错误发生时,运行指示灯闪烁错误代码。

查看地址是否为有效地址 Uart.TxCRC= CRC(Uart.T\_DATA,SendLen); 或是否超出数据范围 Uart.T\_DATA[SendLen]= Uart.TxCRC&0x00FF; //CRC 先低 | **■ CRC 效验计算函数** 第一个参数是要计算的字符串, 第二个参数是要计算的字符长度 例如要计算 01 06 10 04 00 01 (CRCL? CRCH? ),示例如下 /\* int SendLen; Uart.T\_DATA[0]=0x01; Uart.T\_DATA[1]=0x06; Uart.T\_DATA[2]=0x10; Uart.T\_DATA [3]=0x04; Uart.T\_DATA[5]=0x01; SendLen=6; 位再高位 Uart.T\_DATA[SendLen+1]= Uart.TxCRC>>8; \*/ unsigned int CRC(unsigned char \*snd, unsigned char num) { unsigned char i, j; unsigned int c,crc=0xFFFF; for( $i = 0$ ;  $i <$  num;  $i +$  $\}$ {  $c = \text{snd}$   $\alpha$  0x00FF; crc  $\wedge$  = c; for( $j = 0; j < 8; j + j$ if (crc & 0x0001){  $crc \geq 1$ ;  $crc^{\wedge} = 0 \times A001$ ; } else crc>>=1; } } return(crc);

}